# **Multiple Regression with Serial Correlation**

# **Introduction**

The regular Multiple Regression routine assumes that the random-error components are independent from one observation to the next. However, this assumption is often not appropriate for business and economic data. Instead, it is more appropriate to assume that the error terms are positively correlated over time. These are called *autocorrelated* or *serially correlated* data.

Consequences of the error terms being serially correlated include inefficient estimation of the regression coefficients, under estimation of the error variance (MSE), under estimation of the variance of the regression coefficients, and inaccurate confidence intervals.

The presence of serial correlation can be detected by the Durbin-Watson test and by plotting the residuals against their lags.

# **Autoregressive Error Model**

When serial correlation is detected, there are several remedies. Since autocorrelation is often caused by leaving important independent variables out of the regression model, an obvious remedy is to add other, appropriate independent variables to the model. When this is not possible, another remedy is to use an autoregressive model. The usual multiple regression model

$$
Y_t = \beta_0 + \beta_1 X_{1t} + \beta_2 X_{2t} + \dots + \beta_p X_{pt} + \varepsilon_t
$$

is modified by adding the equation

$$
\varepsilon_t = \rho \varepsilon_{t-1} + u_t
$$

where

 $|\rho|$  < 1 is the serial correlation

 $u_t \sim N(0, \sigma^2)$ 

The subscript *t* represents the time period. In econometric work, these *u's* are often called the *disturbances*. They are the ultimate error terms. Further details on this model can be found in chapter 12 of Neter, Kutner, Nachtsheim, and Wasserman (1996).

# **Cochrane-Orcutt Procedure**

Several methods have been suggested to estimate the autoregressive error model. We have adopted the Cochrane-Orcutt procedure as given in Neter, Kutner, Nachtsheim, and Wasserman (1996). This is an iterative procedure that involves several steps.

- 1. *Ordinary least squares.* The regression coefficients are estimated using ordinary least squares. The array of residuals is calculated.
- 2. Estimation of  $\rho$ . The serial correlation is estimated from the current residuals  $(e_t = Y_t \hat{Y}_t)$  using the formula

$$
\hat{\rho} = \frac{\sum_{t=2}^{n} e_t e_{t-1}}{\sum_{t=2}^{n} e_{t-1}^2}
$$

3. *Obtain transformed data.* A new set of data is created using the formulas.

$$
Y'_t = Y_t - \hat{\rho} Y_{t-1}
$$

$$
X'_{1t} = X_{1t} - \hat{\rho} X_{1,t-1}
$$

$$
\vdots
$$

$$
X'_{pt} = X_{pt} - \hat{\rho} X_{p,t-1}
$$

4. *Fit model to transformed data*. Ordinary least squares is used to fit the following multiple regression to the transformed data.

$$
Y'_t = b'_0 + b'_1 X_{1t} + b'_2 X_{2t} + \dots + b'_p X_{pt}
$$

5. *Create the regression model for the untransformed data*. The regression equation of the untransformed data is created using the following equations.

$$
b_0 = \frac{b'_0}{1 - \hat{\rho}}
$$
  
\n
$$
b_1 = b'_1
$$
  
\n
$$
b_2 = b'_2
$$
  
\n
$$
\vdots
$$
  
\n
$$
b_p = b'_p
$$

#### Multiple Regression with Serial Correlation

The estimated standard errors of the regression coefficients are given by

$$
s(b_0) = \frac{s(b'_0)}{1 - \hat{\rho}}
$$
  
\n
$$
s(b_1) = s(b'_1)
$$
  
\n
$$
s(b_2) = s(b'_2)
$$
  
\n
$$
\vdots
$$
  
\n
$$
s(b_p) = s(b'_p)
$$

- 6. *Iterate until convergence is reached*. Steps 2 4 are then repeated until the value of P stabilizes. Usually, only four or five iterations are necessary.
- 7. *Calculate Durbin-Watson test on transformed residuals*. As a final diagnostic check, the Durbin-Watson test may be run on the residuals  $(e'_t=Y'_t-\hat{Y}'_t)$  from the transformed regression model.

### **Durbin-Watson Test**

The Durbin-Watson test is often used to test for positive or negative, first-order, serial correlation. It is calculated as follows

$$
DW = \frac{\sum_{j=2}^{N} (e_j - e_{j-1})^2}{\sum_{j=1}^{N} e_j^2}
$$

The distribution of this test is difficult because it involves the *X* values. Originally, Durbin-Watson (1950, 1951) gave a pair of bounds to be used. However, there is a large range of 'inclusion' found when using these bounds. Instead of using these bounds, we calculate the exact probability using the beta distribution approximation suggested by Durbin-Watson (1951). This approximation has been shown to be accurate to three decimal places in most cases which is all that are needed for practical work.

### **Forecasts**

The predicted value for a specific set of independent variable values is given by

$$
\hat{Y}_t = \hat{b}_0 + \hat{b}_1 X_{1t} + \hat{b}_2 X_{2t} + \dots + \hat{b}_p X_{pt}
$$

For forecasts *j* periods into the future after the end of the series (period *n* is the final period on which we have data), the formula is

$$
F_{n+j} = \hat{b}_0 + \hat{b}_1 X_{1,n+j} + \hat{b}_2 X_{2,n+j} + \dots + \hat{b}_p X_{p,n+j} + \hat{p}^j e_n
$$

where  $e_n$  is the residual from the final observation. That is,

$$
e_n = Y_n - \hat{Y}_n
$$

The approximate  $1 - \alpha$  prediction interval for this forecast is

$$
F_{n+j} \pm t_{1-\alpha/2, n-3} s_F
$$

where  $s_F$  is the standard error of the prediction interval based on the transformed data.

## **Data Structure**

The data are entered in two or more variables. An example of data appropriate for this procedure is shown below. These data give the annual values for several economic statistics. Later in this chapter, these data will be used in an example in which Housing is forecast from Mort5Yr and DispInc. These data are stored in a dataset called *Housing*. Note that only two decimal places are displayed here, while on the database, more decimal places are stored.

#### **Housing Dataset (Subset)**

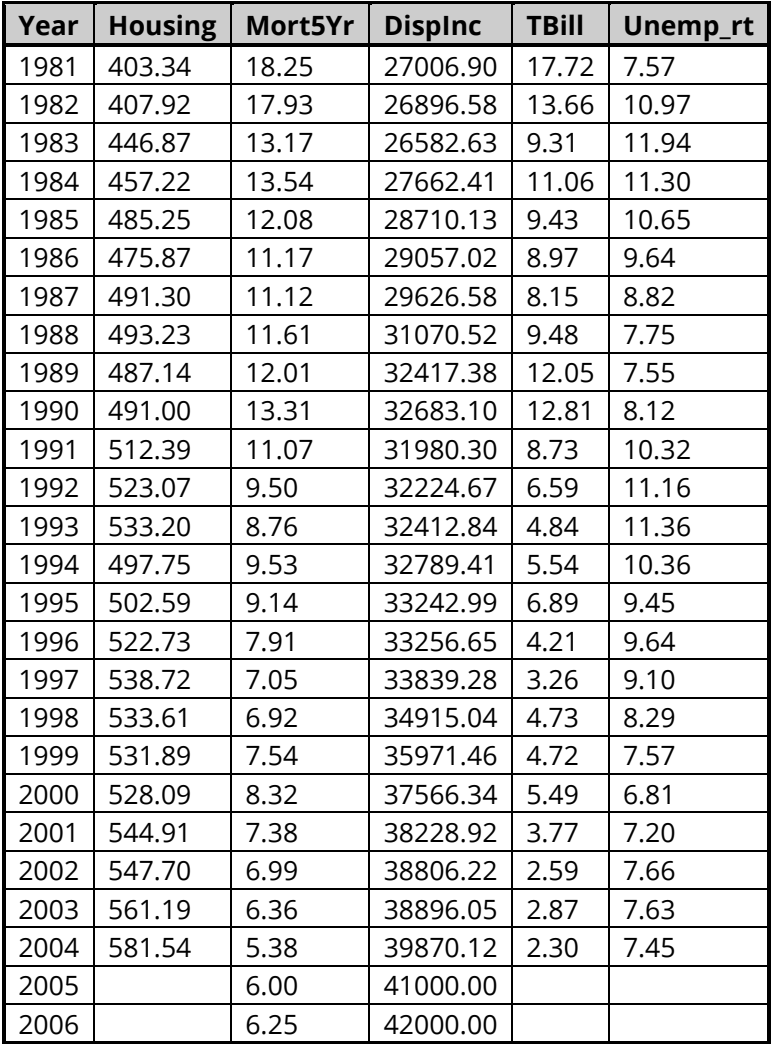

# **Example 1 - Generating Forecasts (All Reports)**

This section presents an example of how to generate forecasts for housing data that was presented earlier in this chapter. This data is stored in the Housing dataset. We suggest that you open it now.

This example will run an adjusted multiple regression of Housing on Mort5Yr and Displnc. The adjustment will use the Cochrane-Orcutt procedure. The data for housing ends in 2004. Forecasts will be generated for the years 2005 and 2006.

### **Setup**

To run this example, complete the following steps:

- 1 Open the Housing example dataset
	- From the File menu of the NCSS Data window, select Open Example Data.
	- Select **Housing** and click OK.

#### 2 Specify the Multiple Regression with Serial Correlation procedure options

- . Find and open the Multiple Regression with Serial Correlation procedure using the menus or the Procedure Navigator.
- The settings for this example are listed below and are stored in the **Example 1** settings file. To load these settings to the procedure window, click Open Example Settings File in the Help Center or File menu.

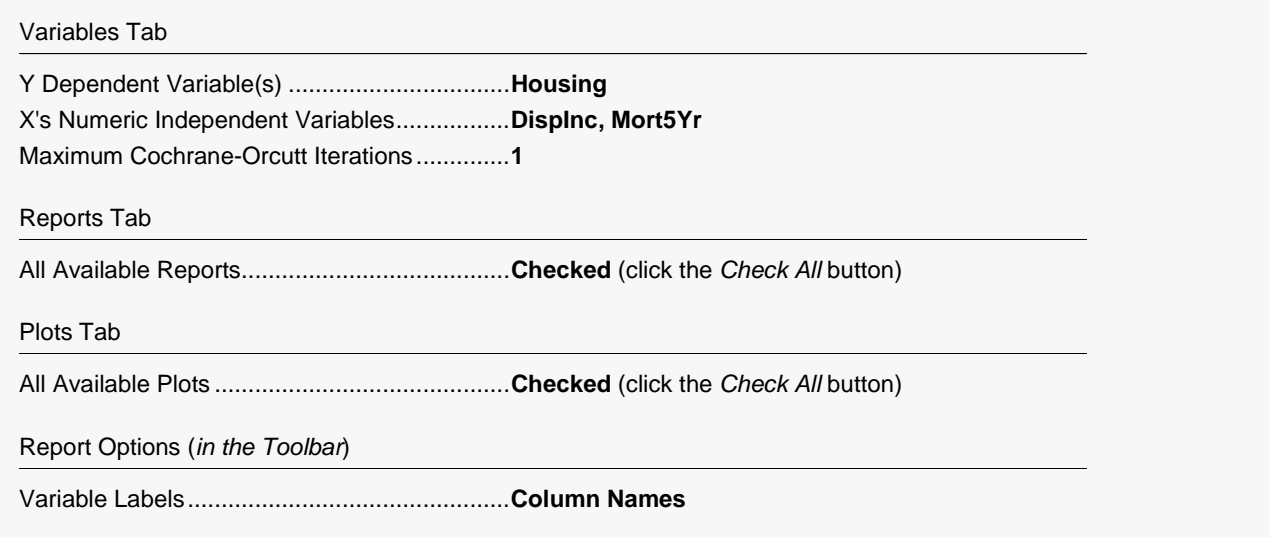

#### 3 **Run the procedure**

• Click the Run button to perform the calculations and generate the output.

### **Run Summary**

#### **Run Summary**

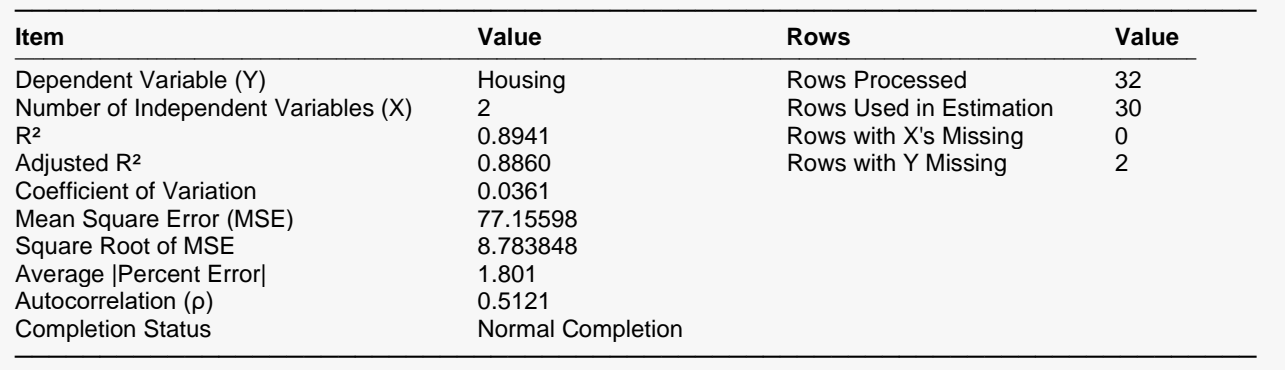

This report summarizes the multiple regression results. It presents the variables used, the number of rows used, and the basic results. The estimated value of the autocorrelation (rho) has been added to this report. Otherwise, it is identical to the corresponding report in the regular Multiple Regression report.

Note that values such as R2, Mean Square Error, etc., are calculated on the transformed data.

### **Descriptive Statistics**

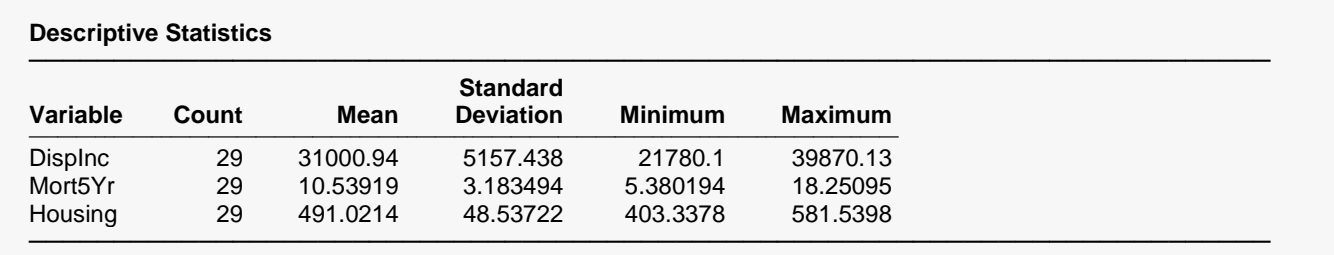

For each variable, the count, arithmetic mean, standard deviation, minimum, and maximum are computed. This report is particularly useful for checking that the correct variables were selected.

### **Correlation Matrix Section**

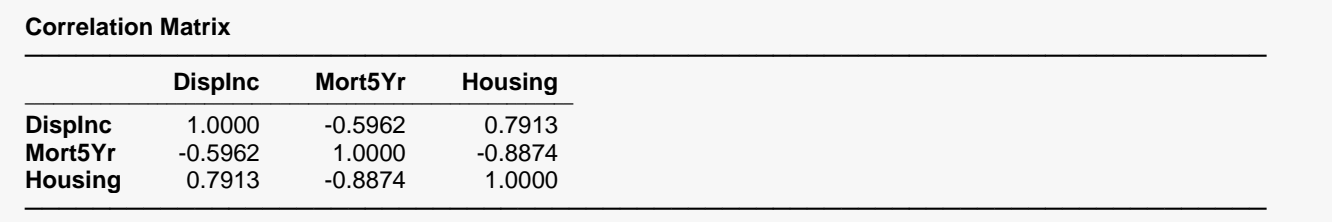

Pearson correlations are given for all variables.

### **Regression Coefficient T-Tests and Estimated Equation**

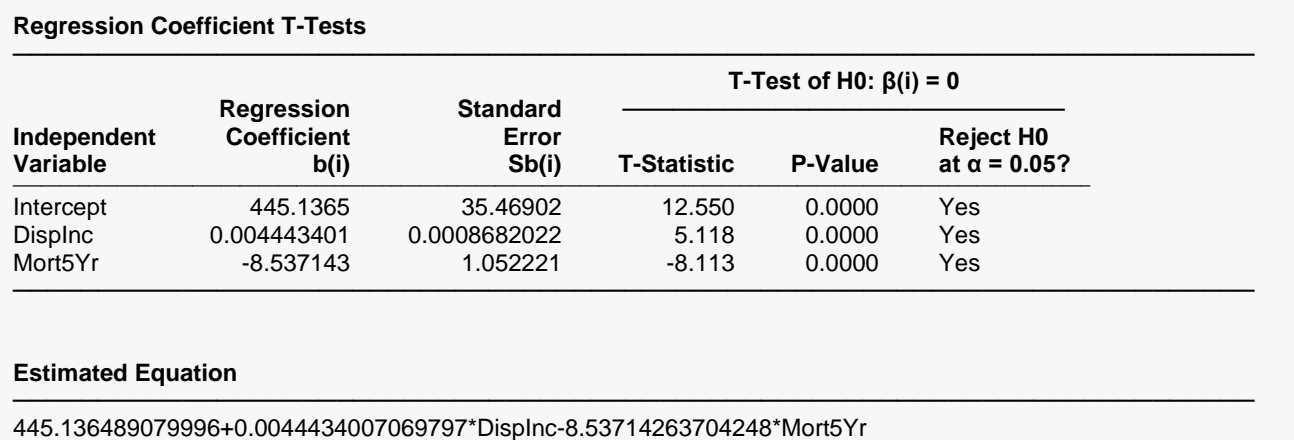

This section reports the values and significance tests of the regression coefficients. Note that the intercept has been corrected by dividing by 1-rho. Other than this, the report has the same definitions as in regular Multiple Regression.

─────────────────────────────────────────────────────────────────────────

### **Regression Coefficient Confidence Intervals**

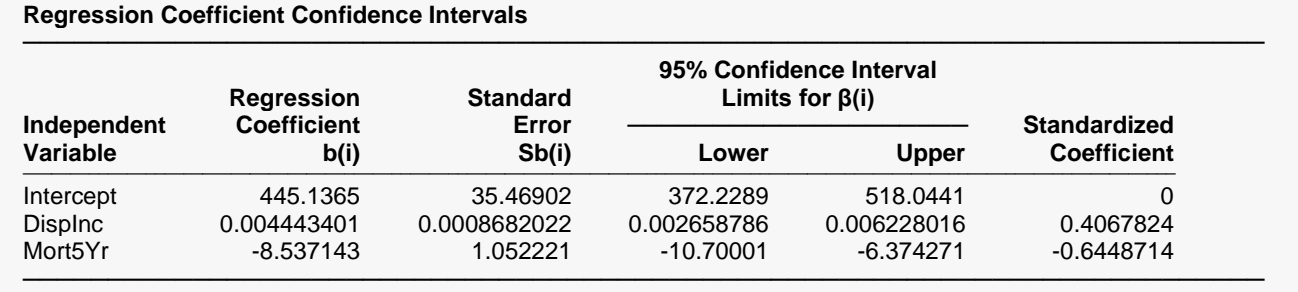

Note: The T-Value used to calculate these confidence interval limits was 2.056.

The report has the same definitions as in regular Multiple Regression.

### **Analysis of Variance Summary**

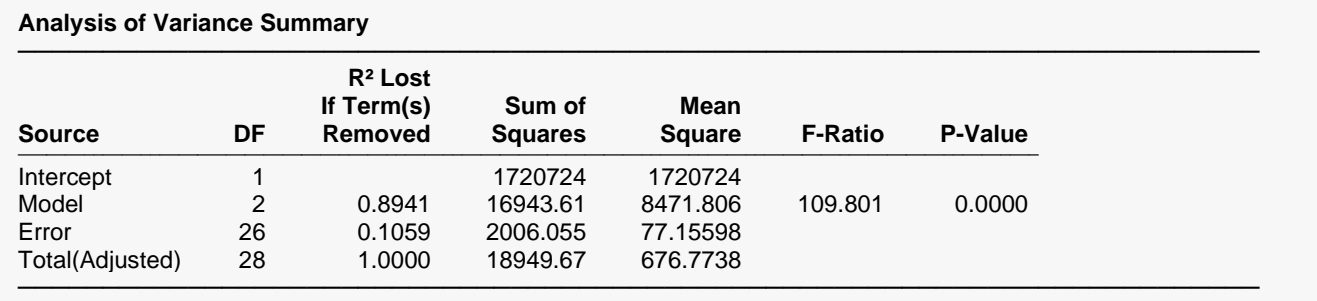

This section reports the analysis of variance table. Note it was calculated from the transformed data on the last iteration. Other than this, the report has the same definitions as in regular Multiple Regression.

─────────────────────────────────────────────────────────────────────────

### **Serial-Correlation and Durbin-Watson Test**

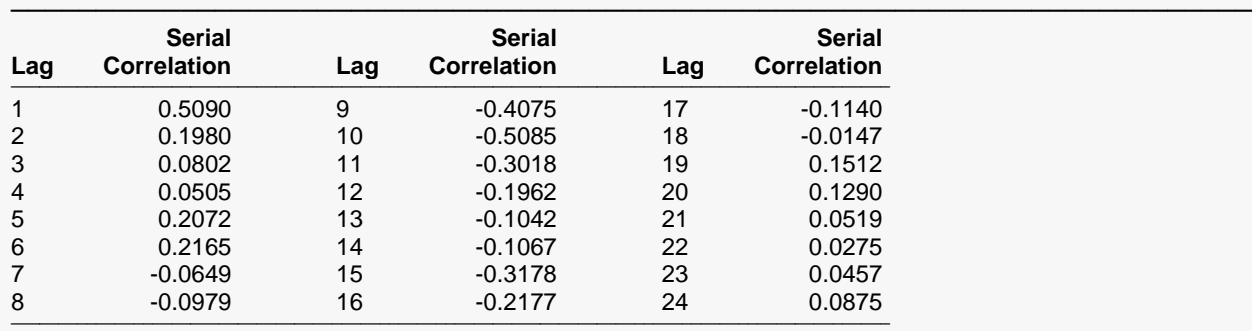

#### **Serial Correlation of Residuals from Uncorrected Model**

Above serial correlations are significant if their absolute values are greater than 0.365148.

#### **Serial Correlation of Residuals from Corrected Model**

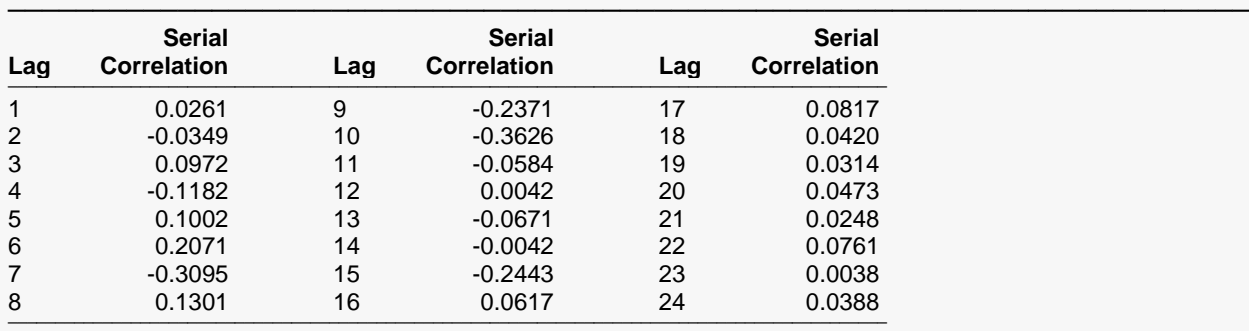

Above serial correlations are significant if their absolute values are greater than 0.371391.

─────────────────────────────────────────────────────────────────────────

#### **Durbin-Watson Test For Serial Correlation of Uncorrected Model**

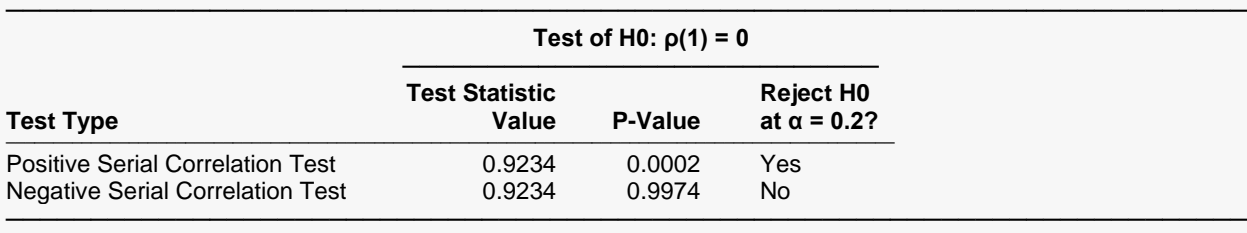

#### **Durbin-Watson Test For Serial Correlation of Corrected Model**

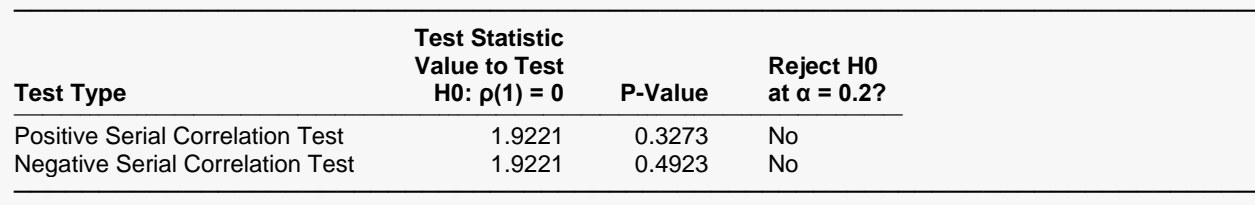

This section reports the autocorrelation structure of the residuals both before and after the model is corrected for serial correlation. It has the same definitions as in the regular Multiple Regression report.

### **Predicted Values with Confidence Limits for Means**

### **Predicted Values with Confidence Interval Limits for Means**

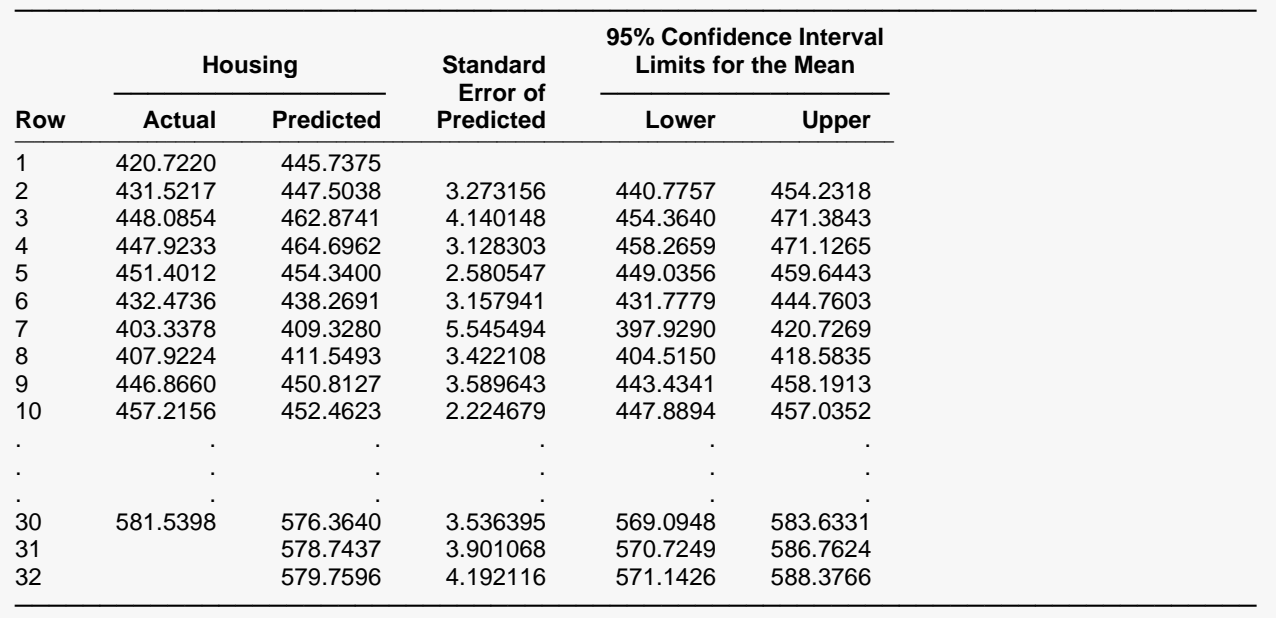

Confidence intervals for the mean response of Y given specific levels for the IV's are provided here.

### **Predicted Values with Prediction Limits for Individuals**

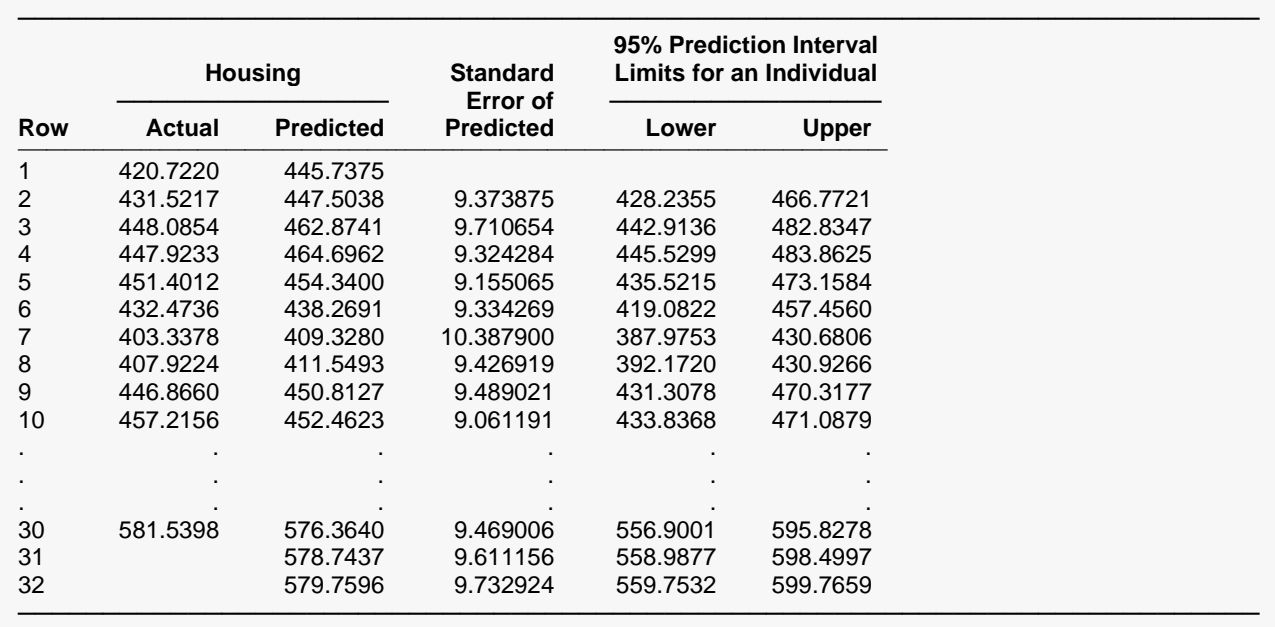

**Predicted Values with Prediction Interval Limits for Individuals**

A prediction interval for the individual response of *Y* given specific values of the IV's is provided here for each row. Note that the forecasts start where the actual housing values are blank.

### **Residuals**

#### **Residuals**

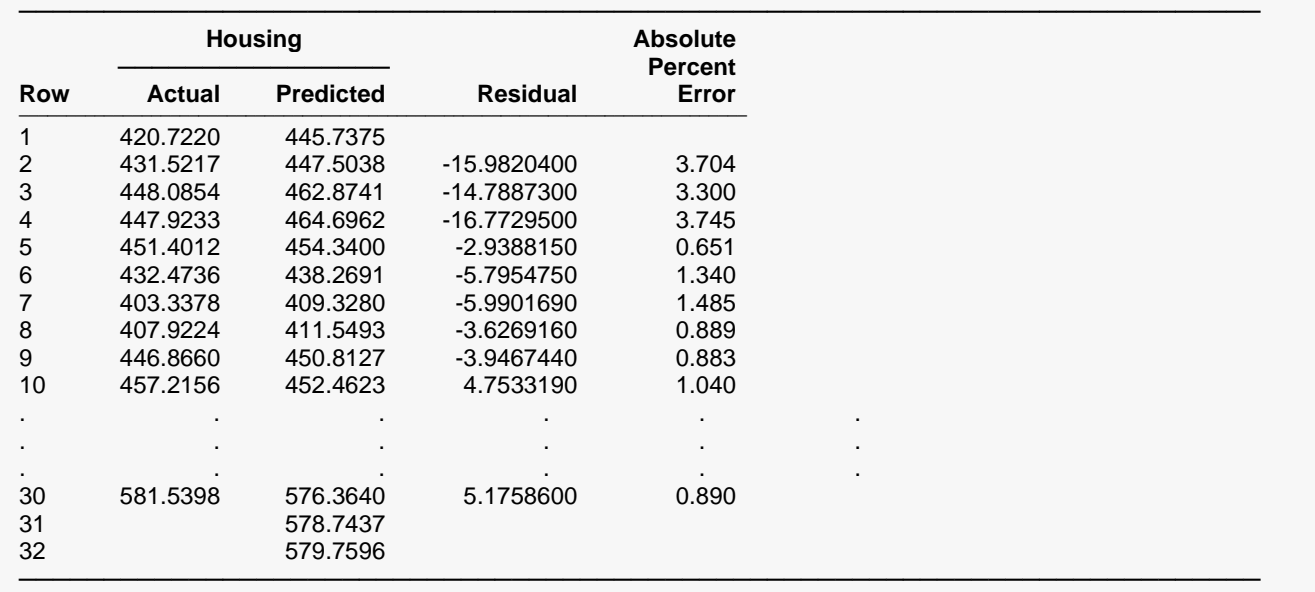

This section reports on the sample residuals, or e<sub>i</sub>'s.

### **Y vs X Plots**

Actually, a regression analysis should always begin with a plot of Y versus each IV. These plots often show outliers, curvilinear relationships, and other anomalies.

#### **Y vs X Plots**

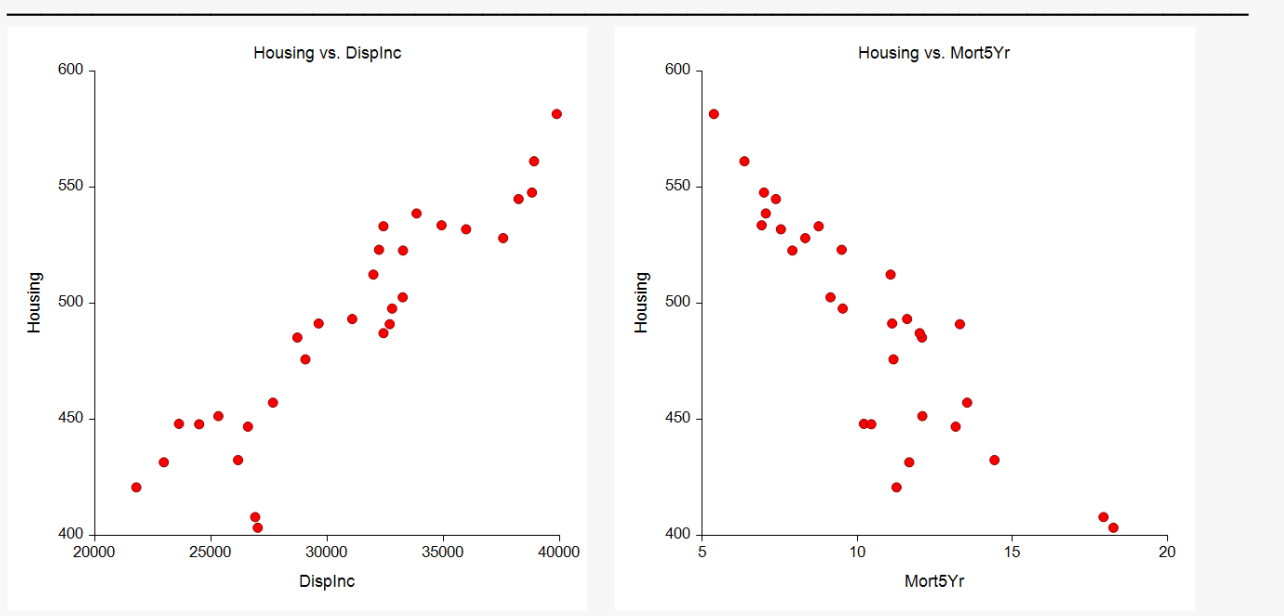

### **Residual Distribution Plots**

### **Histogram**

The purpose of the histogram and density trace of the residuals is to evaluate whether they are normally distributed. A dot plot is also given that highlights the distribution of points in each bin of the histogram. Unless you have a large sample size, it is best not to rely on the histogram for visually evaluating normality of the residuals. The better choice would be the normal probability plot.

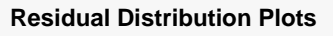

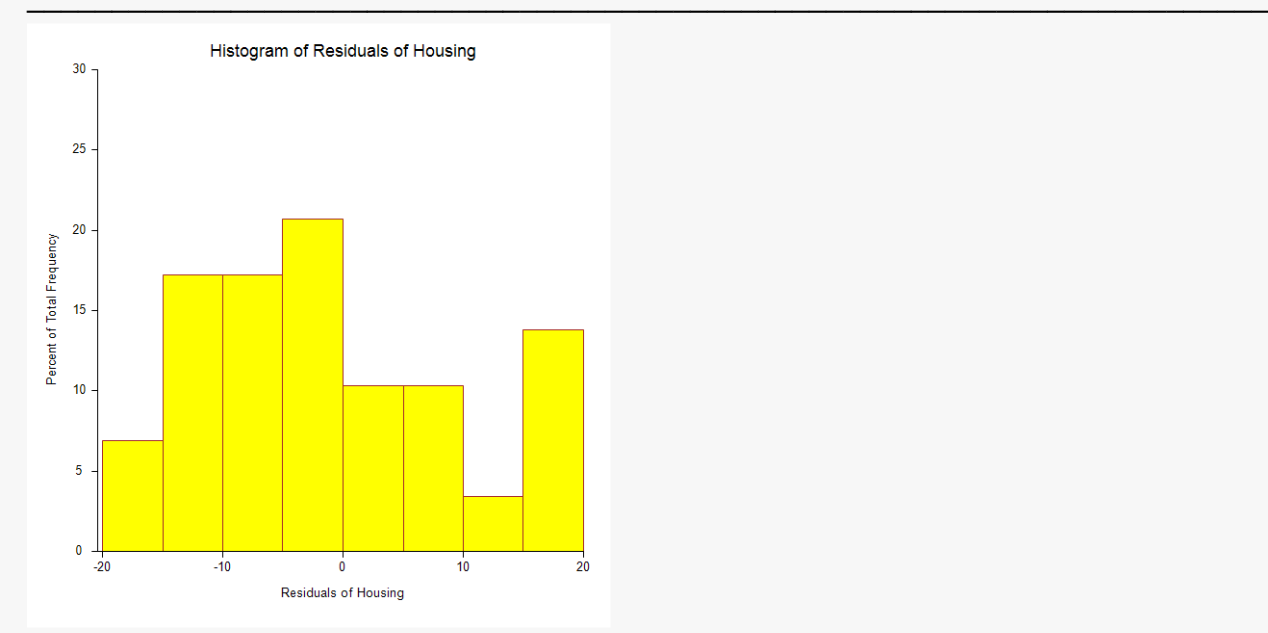

### **Normal Probability Plot of Residuals**

If the residuals are normally distributed, the data points of the normal probability plot will fall along a straight line through the origin with a slope of 1.0. Major deviations from this ideal picture reflect departures from normality. Stragglers at either end of the normal probability plot indicate outliers, curvature at both ends of the plot indicates long or short distributional tails, convex or concave curvature indicates a lack of symmetry, and gaps or plateaus or segmentation in the normal probability plot may require a closer examination of the data or model. Of course, use of this graphic tool with very small sample sizes is not recommended.

If the residuals are not normally distributed, then the t-tests on regression coefficients, the F-tests, and any interval estimates are not valid. This is a critical assumption to check.

#### **Residual Distribution Plots**

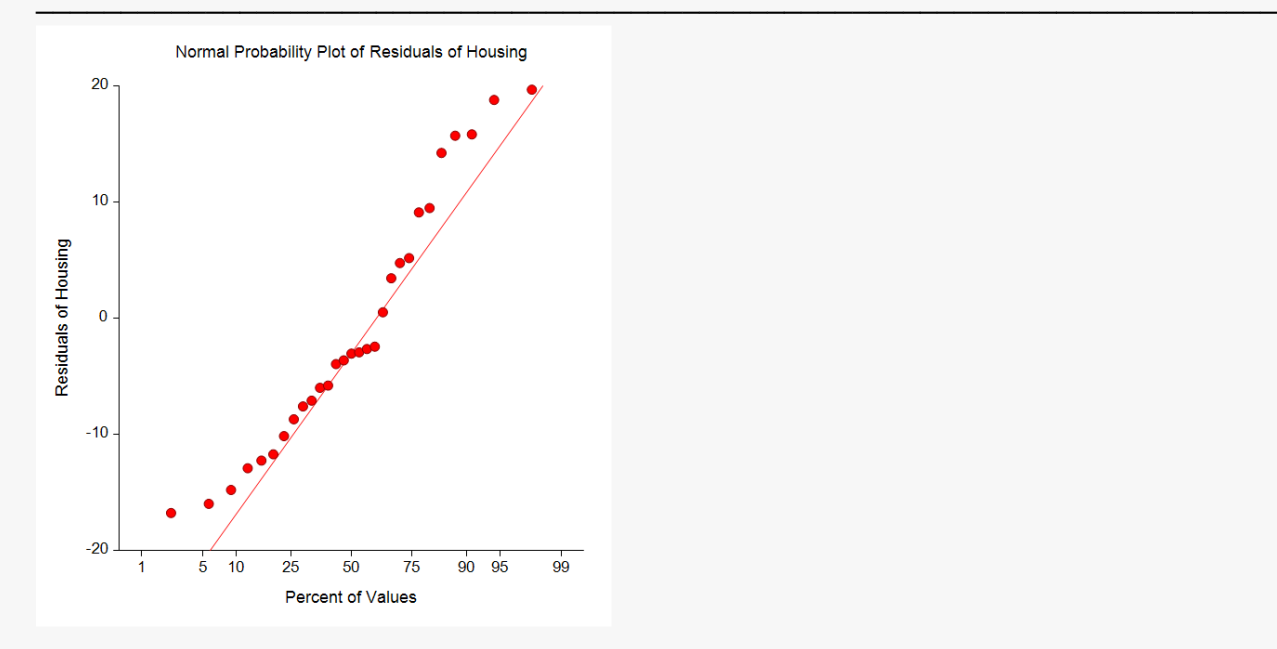

### **Residuals vs X Plots**

This is a scatter plot of the residuals versus each independent variable. Again, the preferred pattern is a rectangular shape or point cloud. Any other nonrandom pattern may require a redefining of the regression model.

#### **Residuals vs X Plots**

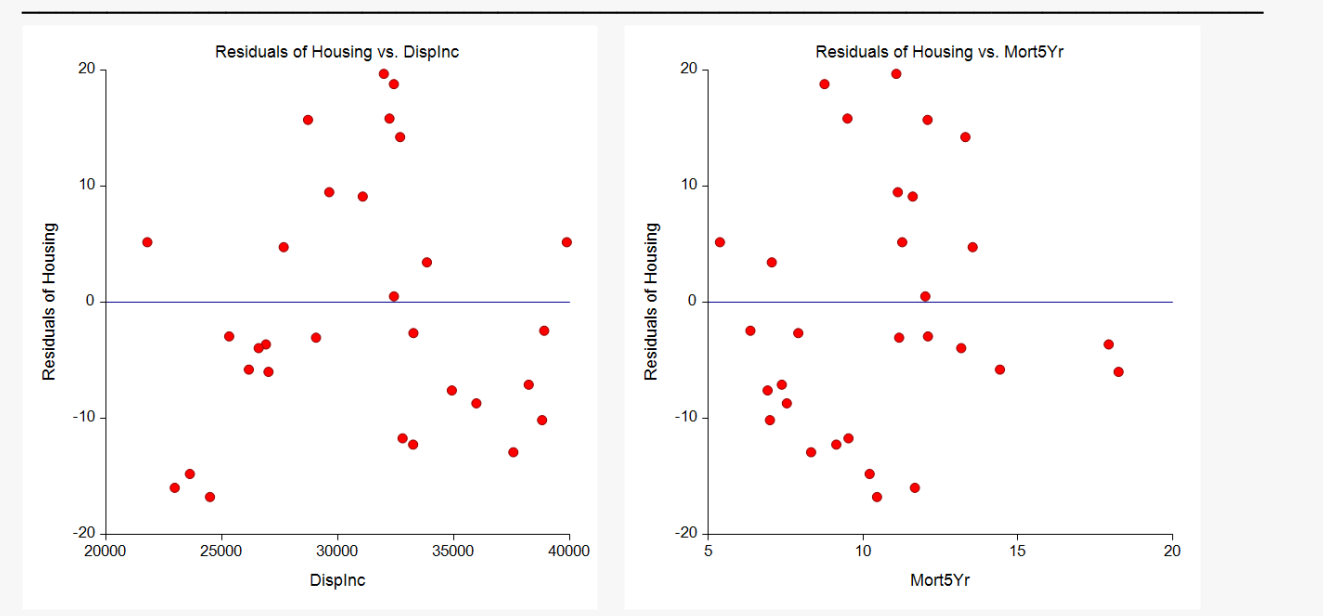

### **Residuals vs Yhat (Predicted Y) Plot**

This plot should always be examined. The preferred pattern to look for is a point cloud or a horizontal band. A wedge or bowtie pattern is an indicator of nonconstant variance, a violation of a critical regression assumption. The sloping or curved band signifies inadequate specification of the model. The sloping band with increasing or decreasing variability suggests nonconstant variance and inadequate specification of the model.

#### **Residuals vs Yhat (Predicted Y) Plot**

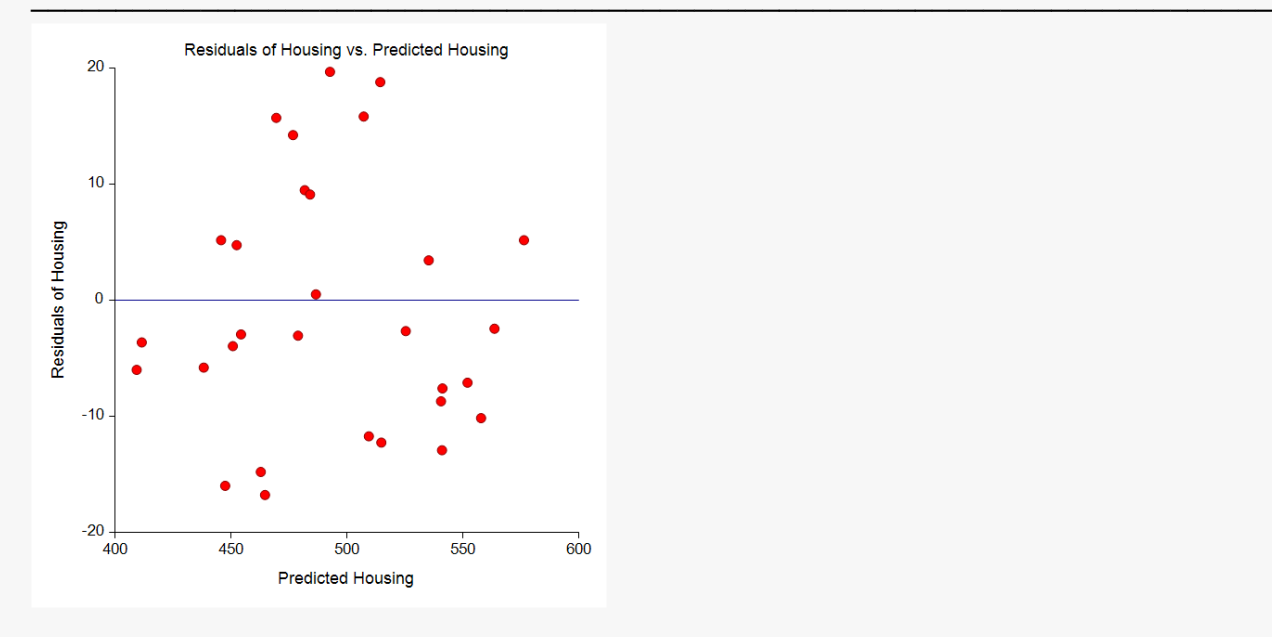

### **Sequence Plot: Residuals vs Row**

Sequence plots may be useful in finding variables that are not accounted for by the regression equation. They are especially useful if the data were taken over time.

#### **Sequence Plot: Residuals vs Row Number**

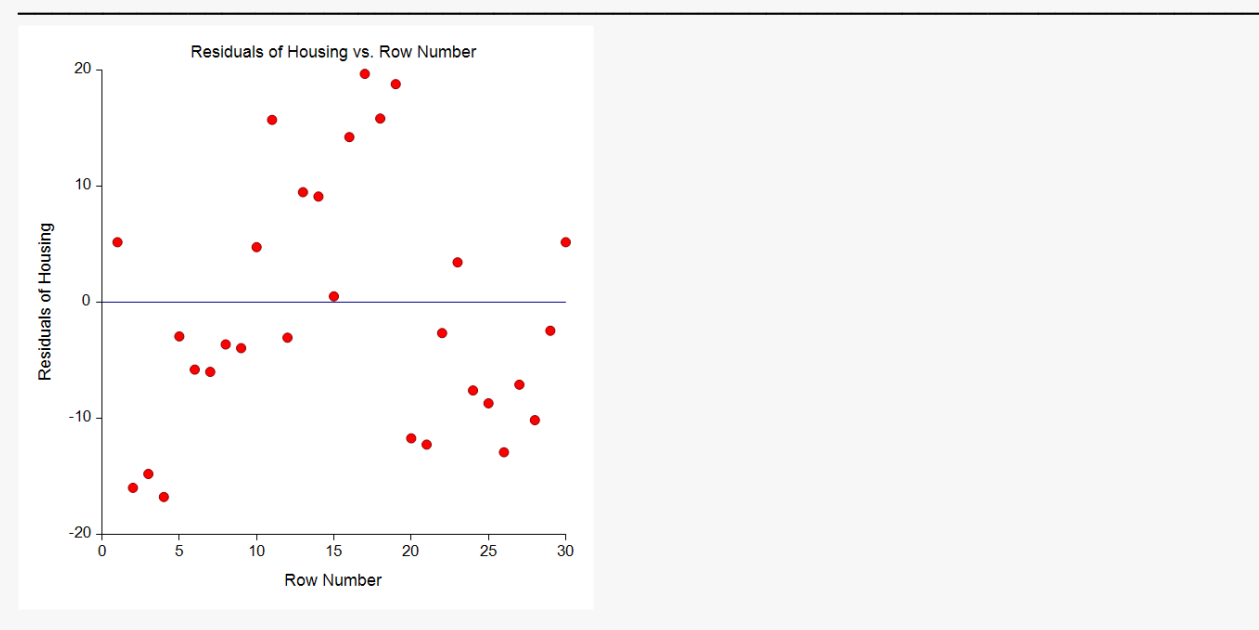

### **Serial Correlation Plot: Residuals vs Lagged Residuals**

This is a scatter plot of the *j<sup>th</sup>* residual versus the *j<sup>th</sup>-*1 residual. The purpose of this plot is to check for firstorder autocorrelation. Positive autocorrelation or serial correlation means that the residual in time period *j* tends to have the same sign as the residual in time period (*j*-1). On the other hand, a strong negative autocorrelation means that the residual in time period *j* tends to have the opposite sign as the residual in time period (*j*-1).

#### **Serial Correlation Plot: Residuals vs Lagged Residuals**

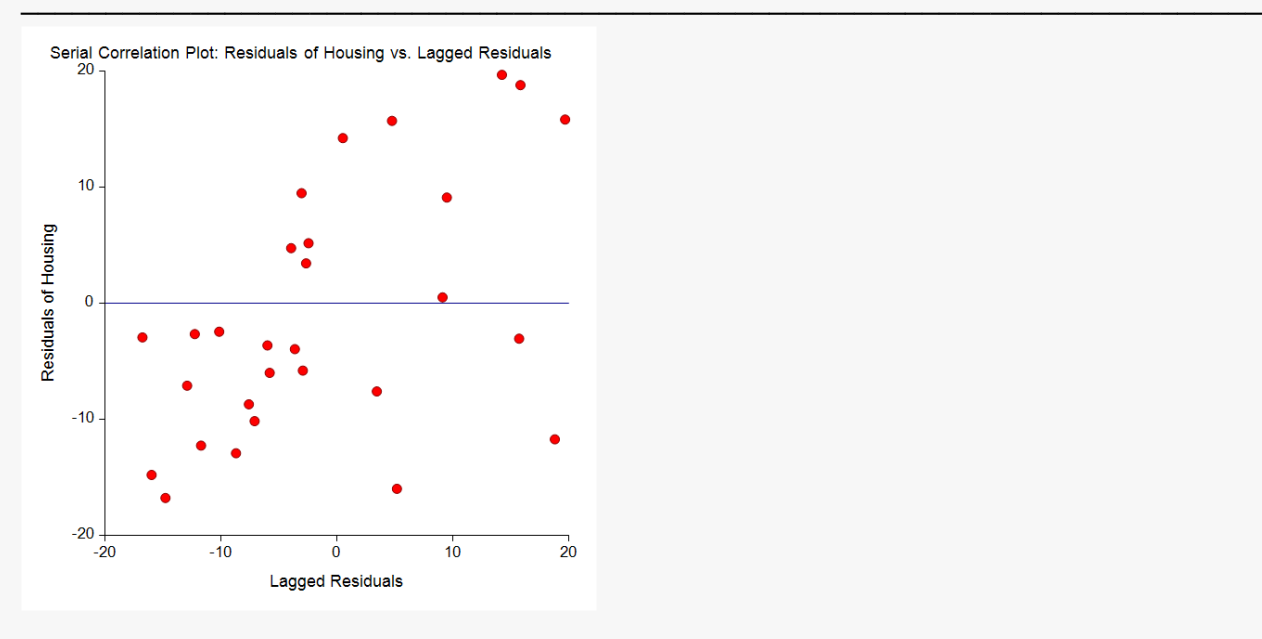